# **Input GUI Widgets III**

## **Text GUI Class**

## [Github Link](https://github.com/LibreCAD/LibreCAD_3/blob/master/lcUI/widgets/guiAPI/textgui.h)

**namespace** lc::ui::api

The Text GUI widget allows the user to enter data in a text format.

## **Constructor**

## **Description**

Constructs an Text GUI widget.

## **Examples**

local text1 = gui. Text("Text1")

## **Get and Set Values**

## **Description**

Used to get and set the desired value for the text widget. Data of type string is returned.

#### **Examples**

local textval = text1:value()

 text1:setValue("SomeText")  $\bullet$ 

## **Add Finish Callback**

### **Description**

Add a finish callback which is called when the user presses enter after entering the text or clicks somewhere else and the input gui loses focus. This is different from the dialog widget finish callback.

### **Examples**

 text1:addFinishCallback(function() message("Finished entering text") end)

## **Add On Change Callback**

#### **Description**

Add an on change callback which is called when the user types anything i.e. on any change to the text input.

### **Examples**

 text1:addOnChangeCallback(function(newtext) message(tostring(newtext)) end)

## **Color Picker GUI Class**

### [Github Link](https://github.com/LibreCAD/LibreCAD_3/blob/master/lcUI/widgets/guiAPI/colorgui.h)

**namespace** lc::ui::api

The Color Picker GUI widget allows the user to enter color data by choosing it visually.

## **Constructor**

## **Description**

Constructs a Color GUI widget.

## **Examples**

local color1 = gui.Color("Color1")

## **Get and Set Values**

## **Description**

Used to get and set the desired value for the color widget. Data of type lc::Color is returned. setValue expects a lc::Color as parameter.

### **Examples**

- $local col = color1:value()$
- color1:setValue(lc.Color(1,1,1))

## **Add Callback**

## **Description**

Adds a callback which is called whenever a color is selected in the color gui widget.

#### **Examples**

color1:addCallback(function(col) message("Color picked") end)

## **Horizontal Group GUI Class**

#### [Github Link](https://github.com/LibreCAD/LibreCAD_3/blob/master/lcUI/widgets/guiAPI/horizontalgroupgui.h)

**namespace** lc::ui::api

The Horizontal Group GUI widget allows the user to store the input gui widgets in a horizontal layout.

## **Constructor**

## **Description**

Constructs a Horizontal Group GUi widget. The input gui widgets in the group are added to the final value table but not the horizontal group.

## **Examples**

local horiz1 = gui.HorizontalGroup("Horizontal1")

## **Add Input GUI Widget**

### **Description**

Add an Input GUI widget to the horizontal group. Expects a key and gui widget as parameters.

### **Examples**

local angle1 = gui.Angle("Angle1") horiz1:addWidget("angle1", angle1)

## **RadioButton Group GUI Class**

#### [Github Link](https://github.com/LibreCAD/LibreCAD_3/blob/master/lcUI/widgets/guiAPI/radiogroupgui.h)

**namespace** lc::ui::api

The RadioButton Group GUI widget allows the user to store the radio buttons in a group so that only one radio button can be selected in the group.

## **Constructor**

#### **Description**

Constructs a RadioButton Group GUI class.

#### **Examples**

 $local radiogroup1 = gui.RadioGroup("RadioGroup1")$ 

## **Add Radio Button**

#### **Description**

Add an RadioButton GUI widget to the radio group. Expects a key and radiobutton as parameters.

## **Examples**

local radio1 = gui.RadioButton("Radio1")

radiogroup1:addButton("radio1", radio1)

From: <https://dokuwiki.librecad.org/> - **Wiki**

Permanent link: **[https://dokuwiki.librecad.org/doku.php/dev:v3:gui\\_api:dialog:inputgui3](https://dokuwiki.librecad.org/doku.php/dev:v3:gui_api:dialog:inputgui3)**

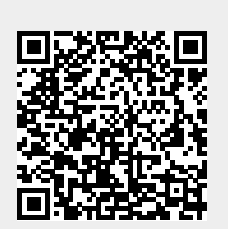

Last update: **2020/07/10 03:49**